# **PRELUDE SIEM - Bug #625**

# **Filtering plugin smtp**

09/30/2015 04:11 PM - Thierno DIOP

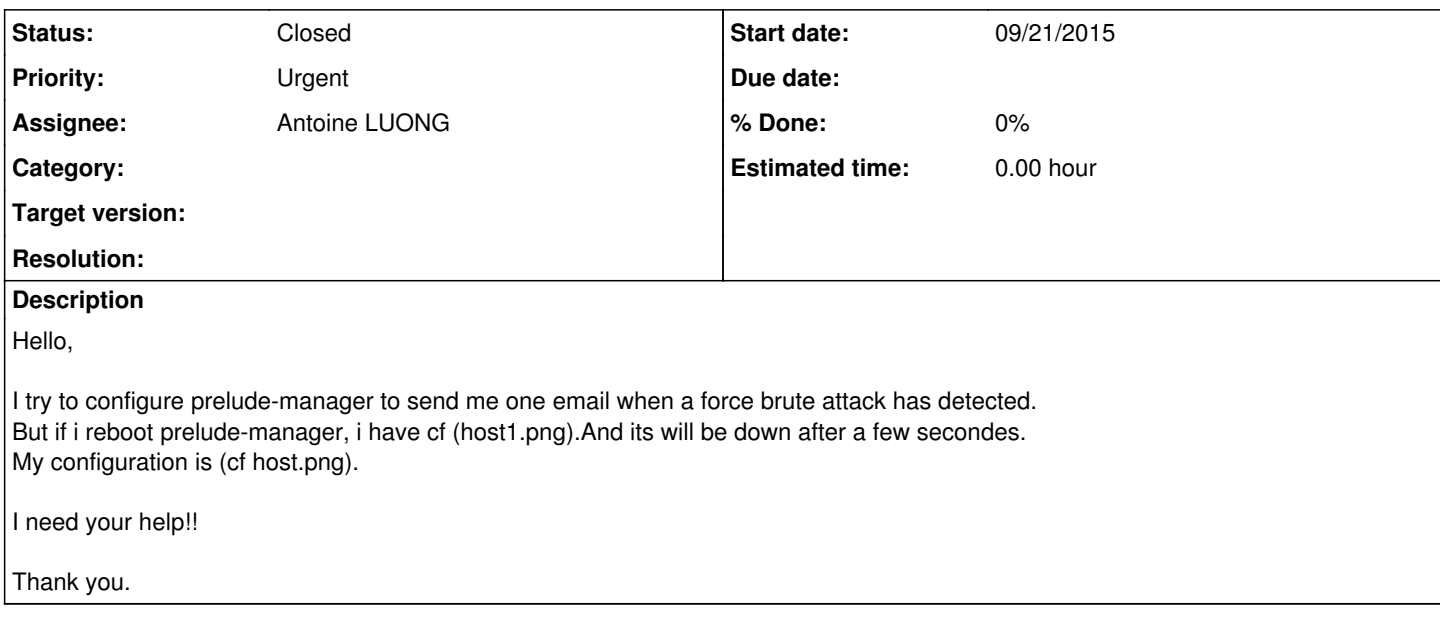

## **History**

#### **#1 - 09/30/2015 04:41 PM - Thierno DIOP**

- *File host.png added*
- *File host1.png added*

Thierno DIOP wrote:

Hello,

I try to configure prelude-manager to send me one email when a force brute attack has detected. But if i reboot prelude-manager, i have cf (host1.png).And its will be down after a few secondes. My configuration is (cf host.png).

I need your help!!

Thanks you.

# **#2 - 09/30/2015 05:02 PM - Antoine LUONG**

- *Category deleted (idmef)*
- *Status changed from New to Assigned*
- *Assignee set to Antoine LUONG*

Hello,

Please provide information about the OS you are using and the installation method (from source or packages).

Regards

### **#3 - 09/30/2015 05:12 PM - Thierno DIOP**

I use CentOS 6.7. I installed packages with yum install. So I had no errors during installation.

Regards

# **#4 - 09/30/2015 05:23 PM - Antoine LUONG**

You should then install the **prelude-manager-smtp-plugin** package from the repository.

#### **#5 - 10/01/2015 09:36 AM - Thierno DIOP**

Ok i installed this plugin and i have not the message that was displayed when I rebooted prelude-manager (cf host1.png). Everything seems Ok but after a few secondes prelude-manager, prelude-lml and prelude-correlator will be down . And when i commented the smtp section, it will be ok. You can see my smtp configuration:

[smtp]  $sender = [admin@xxxxx.fr](mailto:admin@xxxxx.fr)$  $sender = [admin@xxxxx.fr](mailto:admin@xxxxx.fr)$  $sender = [admin@xxxxx.fr](mailto:admin@xxxxx.fr)$ smtp-server = smtp.xxxxx.fr subject = Alert: \$alert.classification.text template = /etc/prelude-manager/smtp-template/mail.template1

dbtype = mysql  $dbname = XXXXXX$ dbuser = xxxxxx  $d$ hnass =  $x$  $x$  $x$  $x$  $x$  $x$  $x$ dbhost = localhost

correlated-alert-template = /etc/prelude-manager/smtp-template/mail.template1

### **#6 - 10/01/2015 09:57 AM - Antoine LUONG**

You seem to have forgotten the **recipients** configuration parameter.

#### **#7 - 10/01/2015 11:12 AM - Thierno DIOP**

I configured the recipients parameter but I always have the same.

[smtp]  $searcher = \frac{admin@xxxx}{dx}$ .fr recipients = [recep@gmail.com](mailto:recep@gmail.com) smtp-server = smtp.xxxxx.fr subject = Alert: \$alert.classification.text template = /etc/prelude-manager/smtp-template/mail.template1

dbtype = mysql  $dbname = XXXXXX$  dbuser = xxxxxx  $d$ bpass =  $x$  $xx$  $xx$  $x$ dbhost = localhost

### **#8 - 10/01/2015 11:51 AM - Antoine LUONG**

Please stop the prelude-manager service and post the output of the command 'prelude-manager --debug'.

#### **#9 - 10/01/2015 12:01 PM - Thierno DIOP**

- *File out1.png added*
- *File out2.png added*

Please check the joint files out1.png and out2.png

# **#10 - 10/01/2015 12:17 PM - Antoine LUONG**

Are you sure you uncommented the [smtp] section in the configuration file?

# **#11 - 10/01/2015 01:30 PM - Thierno DIOP**

Sorry I thought it was already done. So now i uncommented this and i have

01 Oct 13:25:45 (process:6258) INFO: Subscribing Normalize to active decoding plugins. 01 Oct 13:25:45 (process:6258) INFO: server started (listening on 127.0.0.1 port 4690). 01 Oct 13:25:45 (process:6258) INFO: Subscribing db[default] to active reporting plugins. 01 Oct 13:25:45 (process:6258) INFO: SMTP: connection to smtp-xxxx.fr succeeded. 01 Oct 13:25:45 (process:6258) INFO: Subscribing SMTP[test] to active reporting plugins. 01 Oct 13:25:45 (process:6258) INFO: Subscribing Debug[default] to active reporting plugins. version: <empty> heartbeat: analyzer(0): analyzerid: 2999950199843006 name: prelude-manager manufacturer: <http://www.prelude-ids.com> model: Prelude Manager version: 1.2.6 class: Concentrator ostype: Linux osversion: 2.6.32-573.7.1.el6.x86\_64 node: category: unknown (0) location: Le Mans name: My IDS Snort address(0): category: ipv4-addr (7) address: 127.0.0.1 process: name: prelude-manager pid: 6258 path: /usr/bin/prelude-manager create\_time: 01/10/2015 13:25:45.258706 +02:00 heartbeat\_interval: 600 additional\_data(0): meaning: Analyzer status type: string (0) data: starting additional\_data(1): meaning: Analyzer SHA1 type: string (0) data: 6aecc7d9304249a1d45d15c53e90b9856bf5d98a

# **#12 - 10/01/2015 03:44 PM - Antoine LUONG**

So it seems to be working... For further configuration-related questions please use the forum [User.](http://www.prelude-siem.org/projects/prelude/boards/1)

#### **#13 - 10/01/2015 03:57 PM - Thierno DIOP**

it seems to work but it not working because after starting prelude-manager, it will be out of service. Ok no problem, i will use the forum user for further questions.

#### **#14 - 10/01/2015 05:05 PM - Antoine LUONG**

Are you saying the manager in debug mode stopped working immediately after the output  $\frac{\text{\#625-11}}{2}$ ?

# **#15 - 10/01/2015 05:30 PM - Thierno DIOP**

I meant that when i uncommente the [smtp] section in the configuration file and i start prelude-manager, it seems to work. But after a few secondes it will be down.

Now everything works good. I get an email when there are a brute force attack. but in every 10 minutes, I am obliged to restart the servers prelude-manager, prelude-lml and prelude-correlator. What you thinks about??

# **#16 - 05/30/2016 07:05 AM - Thomas ANDREJAK**

*- Status changed from Assigned to Closed*

It should be solved in 3.0 version of libPrelude / prelude-manager.

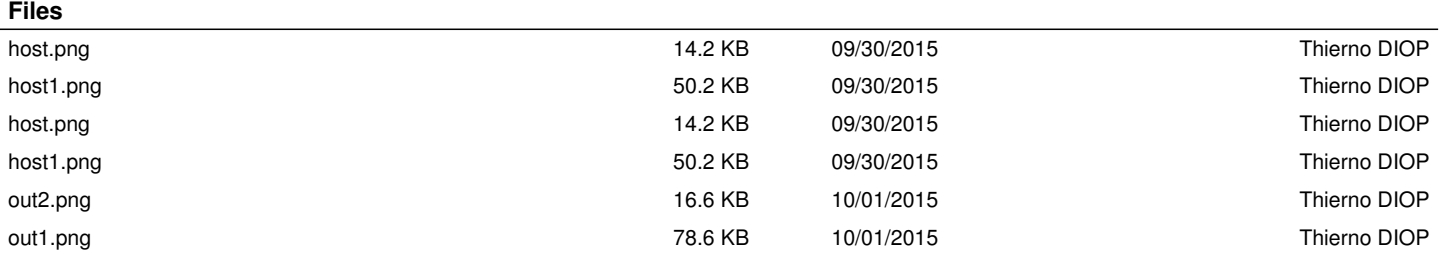